## Linking Fundraising Page to Facebook

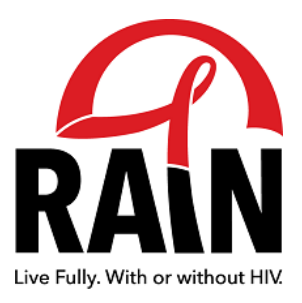

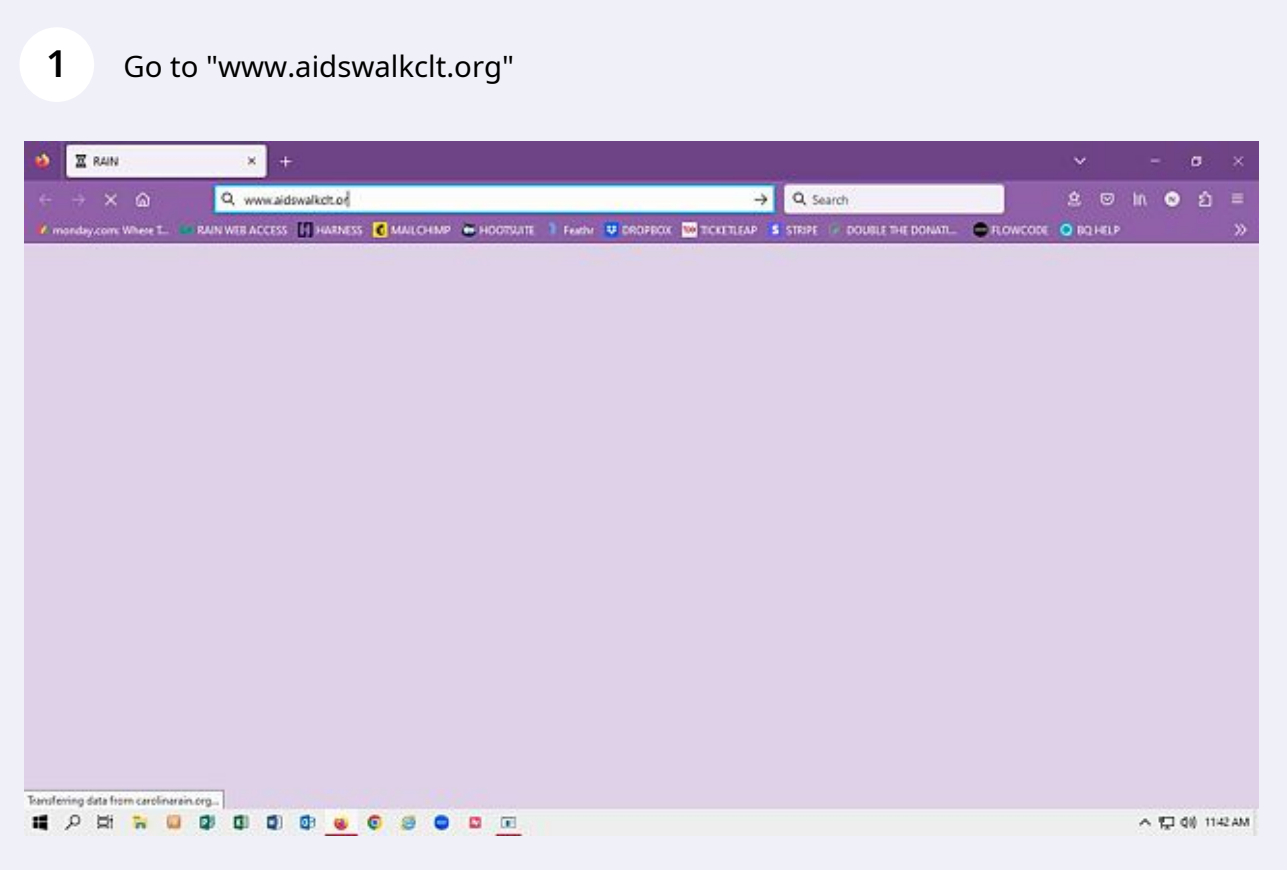

Click "Login" and choose how you've set up your account.

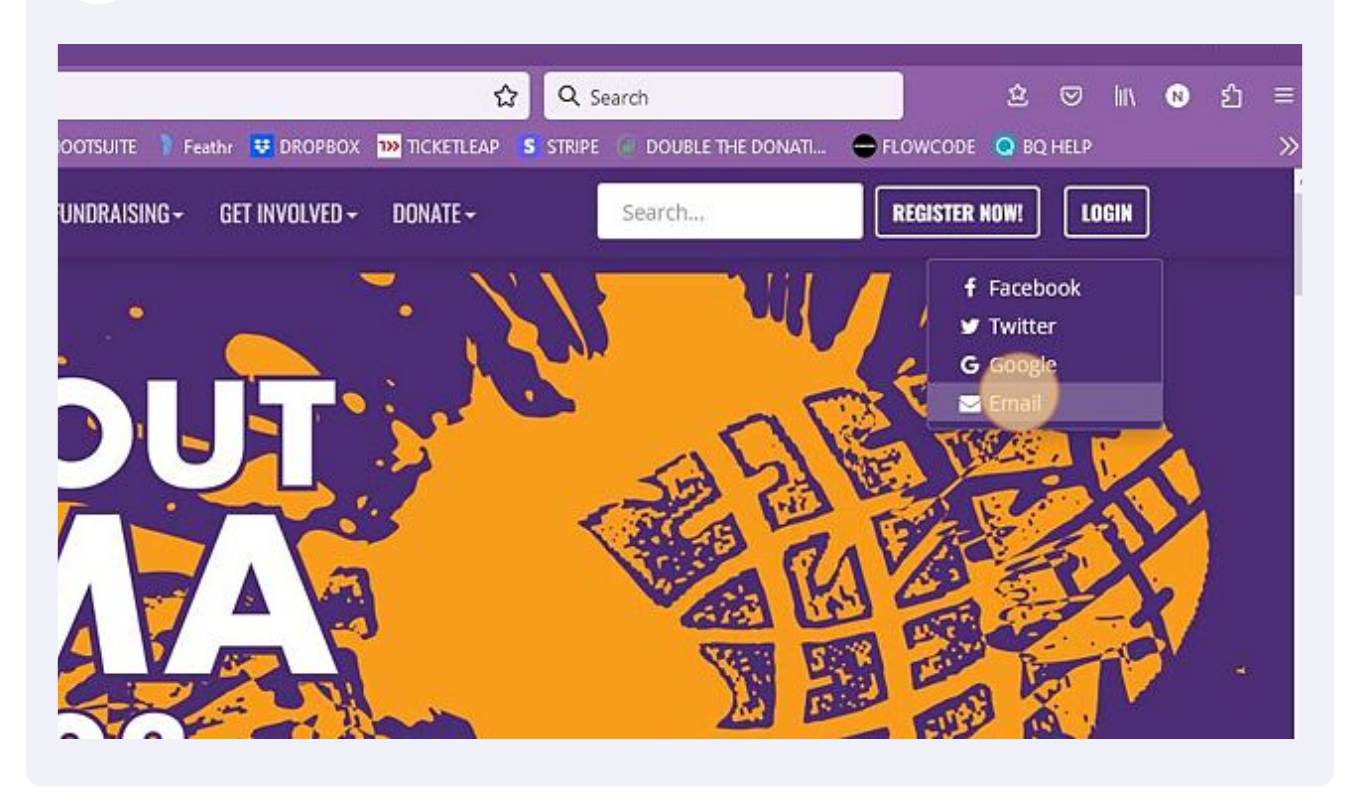

Enter your credentials to log in.

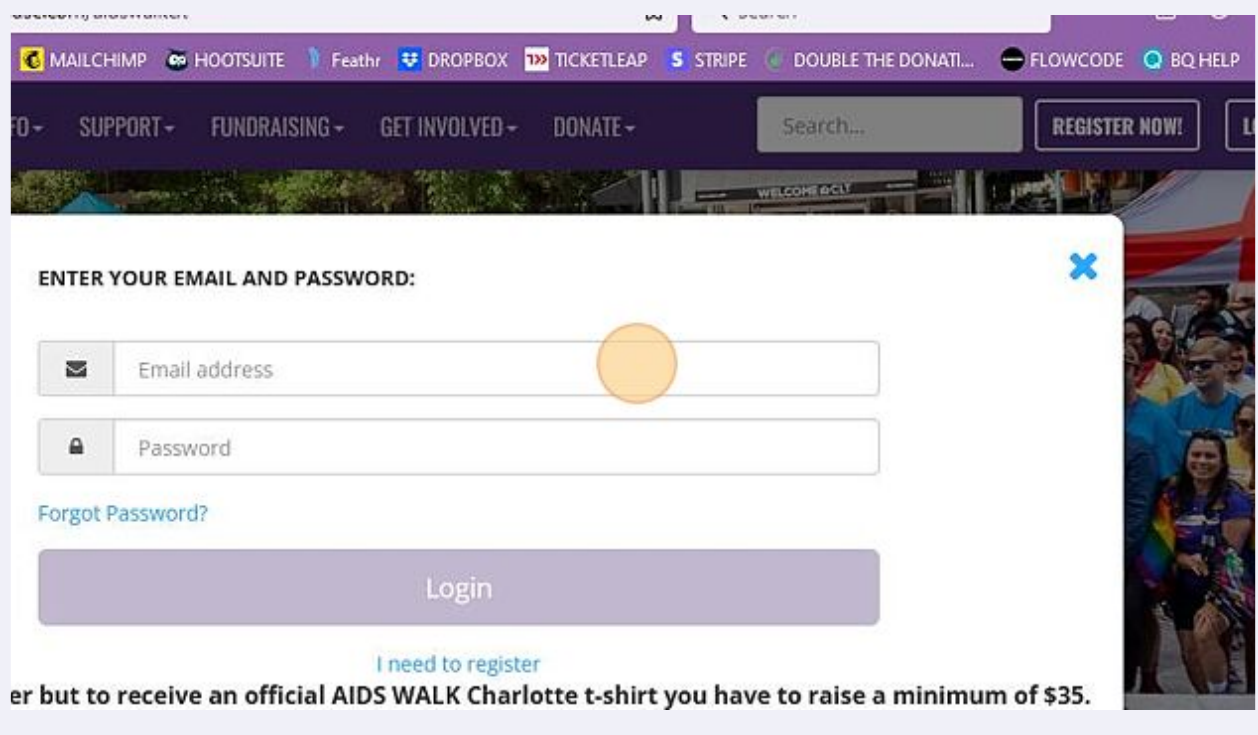

## Go to the top right corner and click " Manage my page "

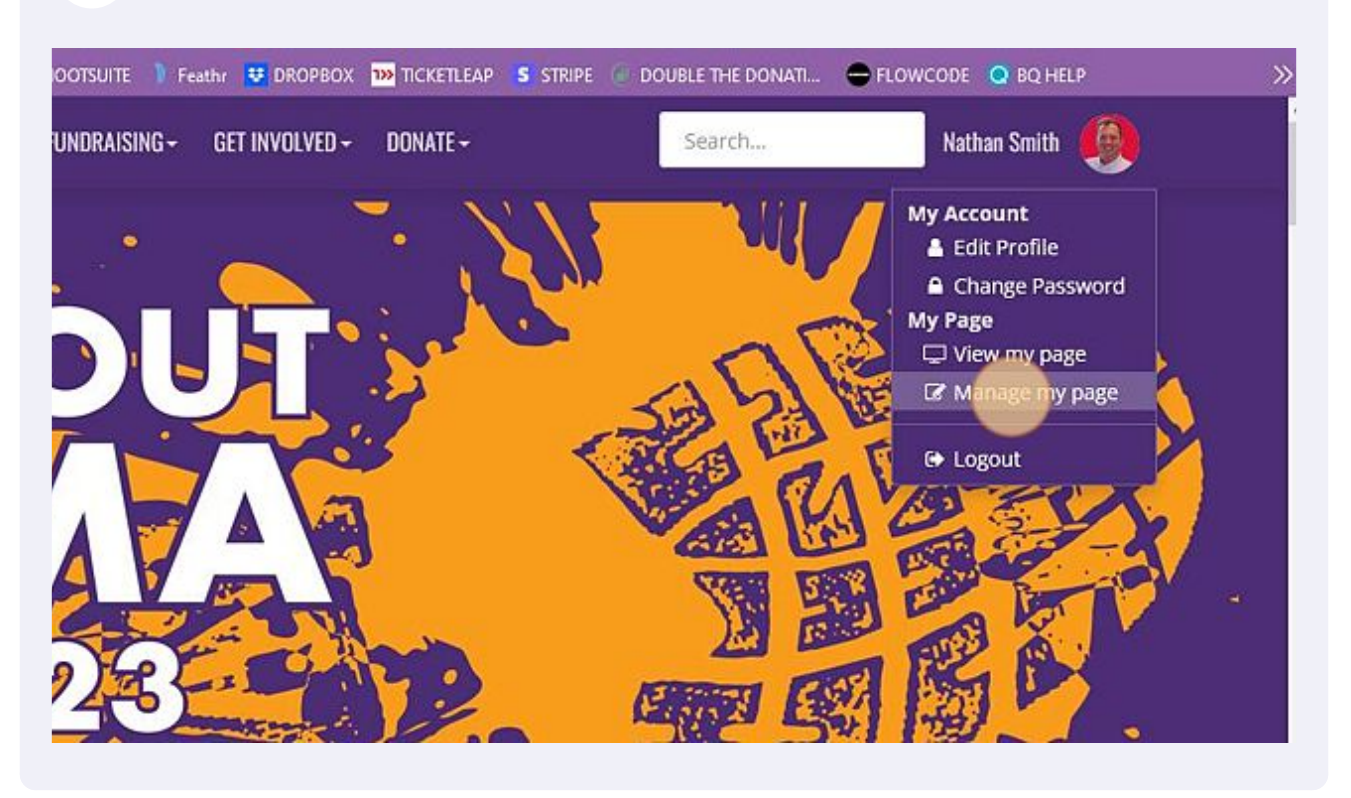

Click "Create a Facebook Fundraiser"

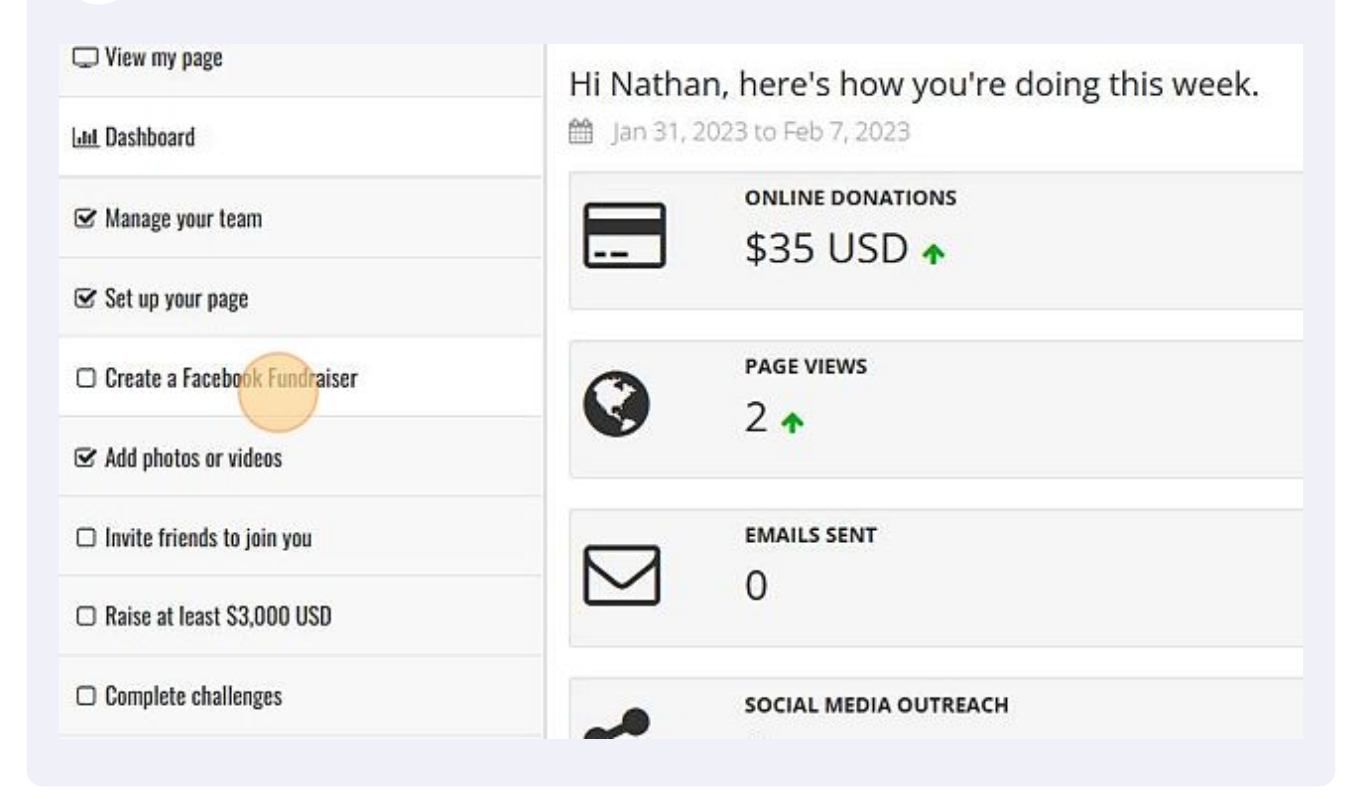

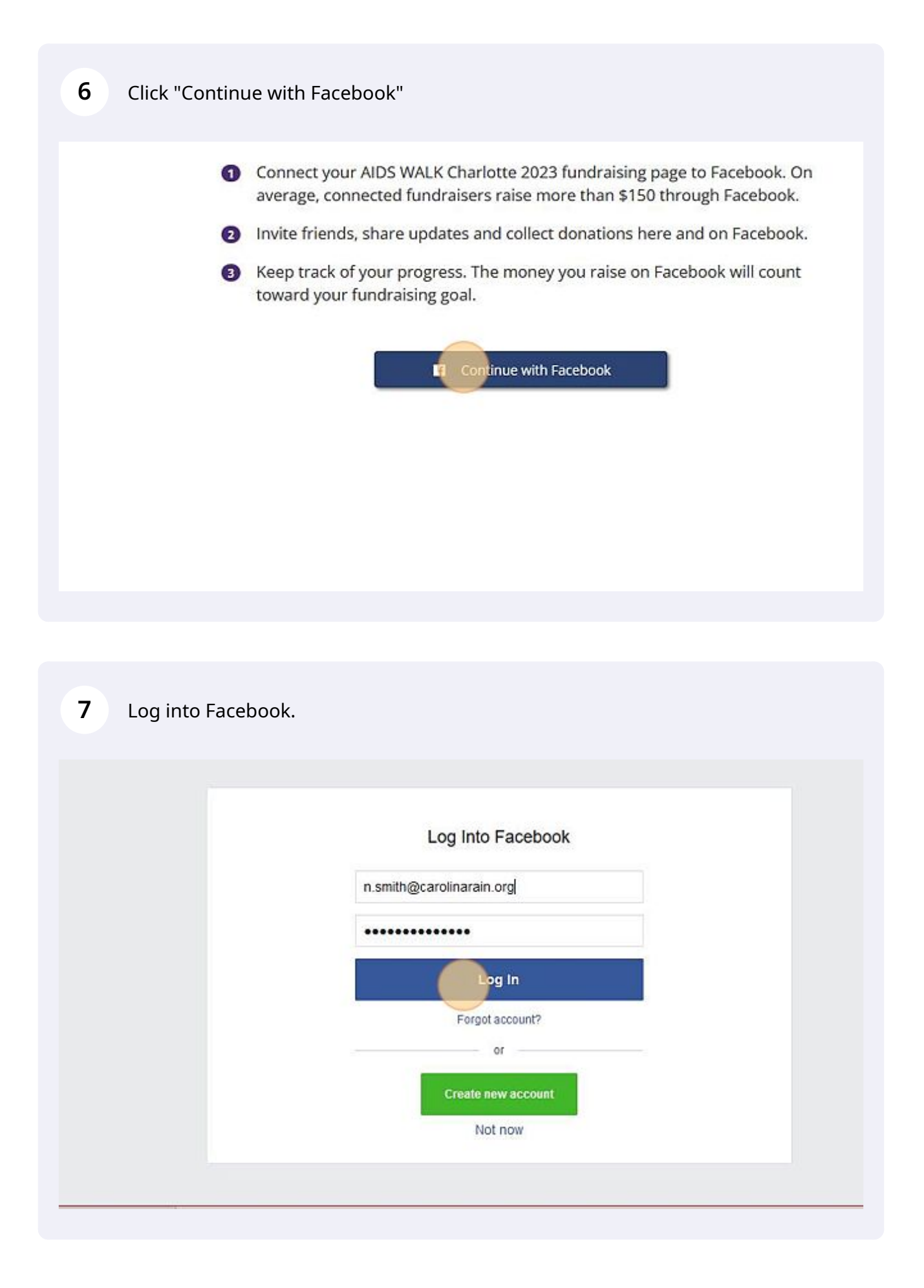

**8** Click "Continue"

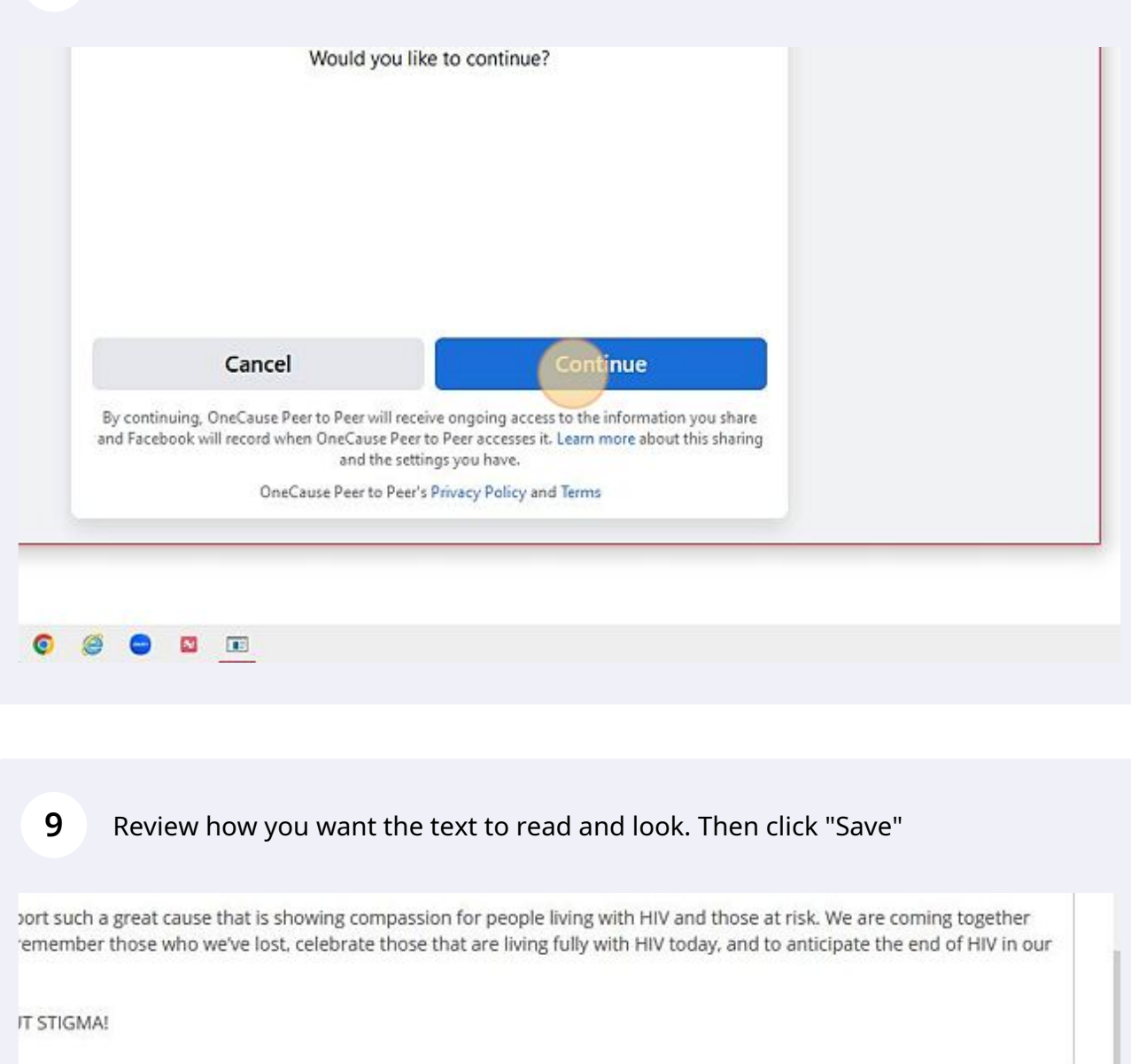

ime, description and goal for your Facebook Fundraiser from here. For all other changes, you will need to edit your Fundraiser in

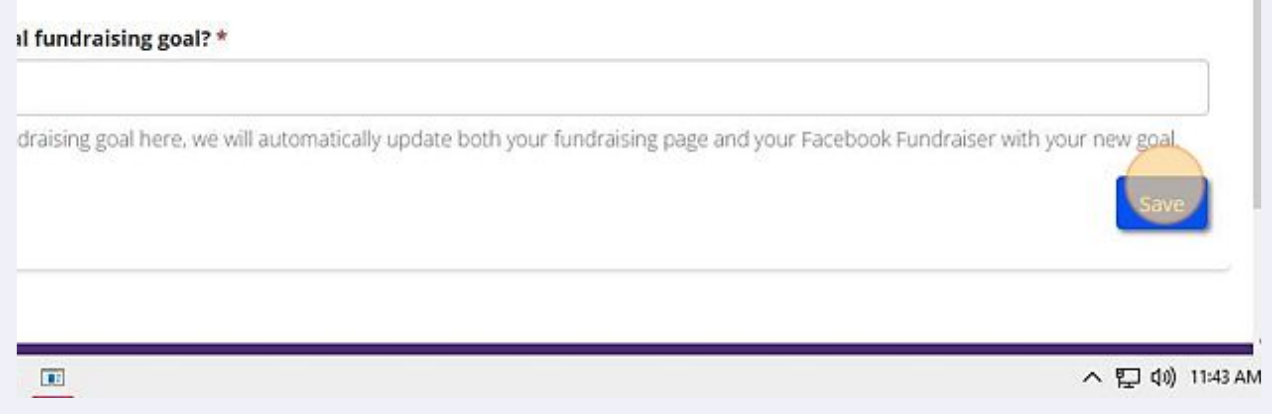

h.